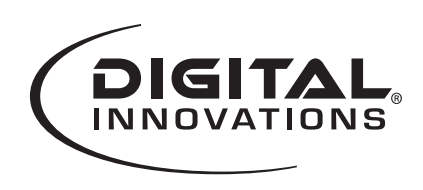

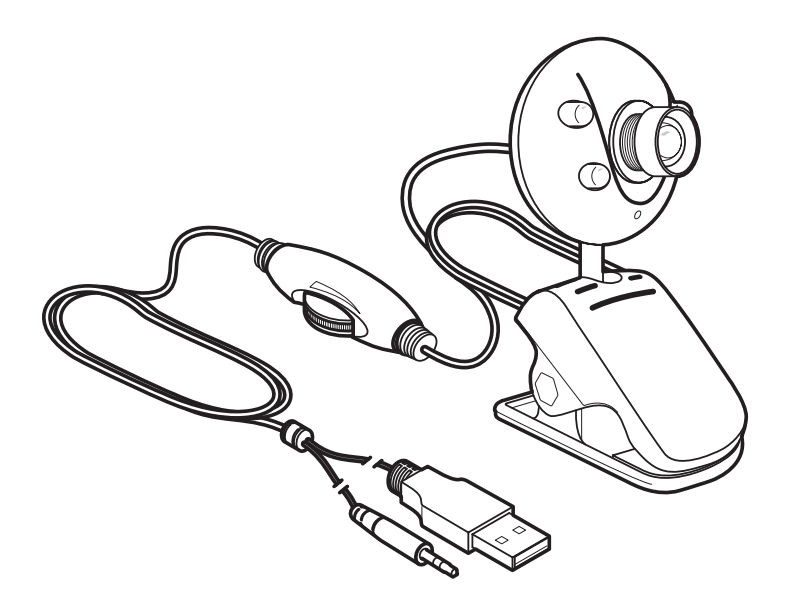

#### **ChatCam™ Webcam Model 4310100**

#### **System Requirements:**

- IBM<sup>®</sup> or Compatible PC with Windows® XP/SP2/Vista/Win7
- USB port
- Tray loading CD-ROM Drive

#### **Packaging Contents:**

- Webcam
- ooVoo™ and Install CD
- Quick Start Guide

## **Contents**

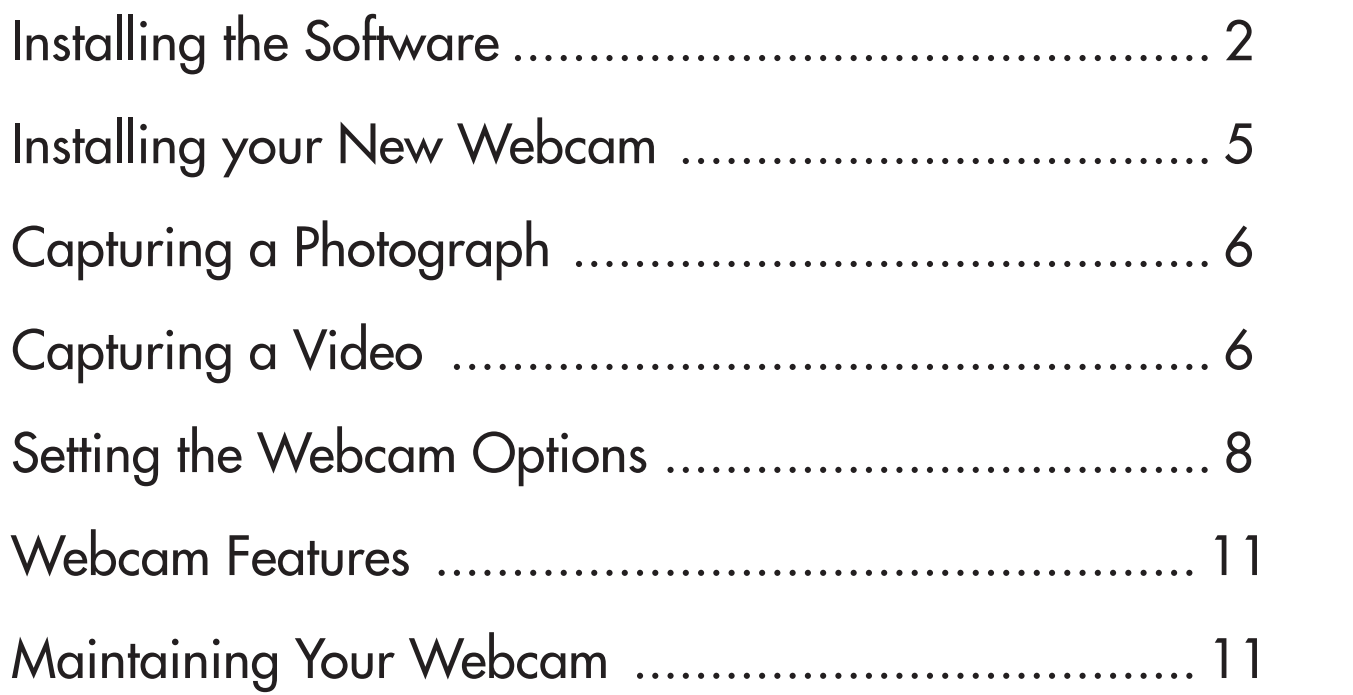

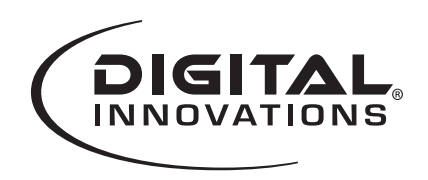

**DRIVER** 

#### **User's Guide**

#### **Installing the Software**

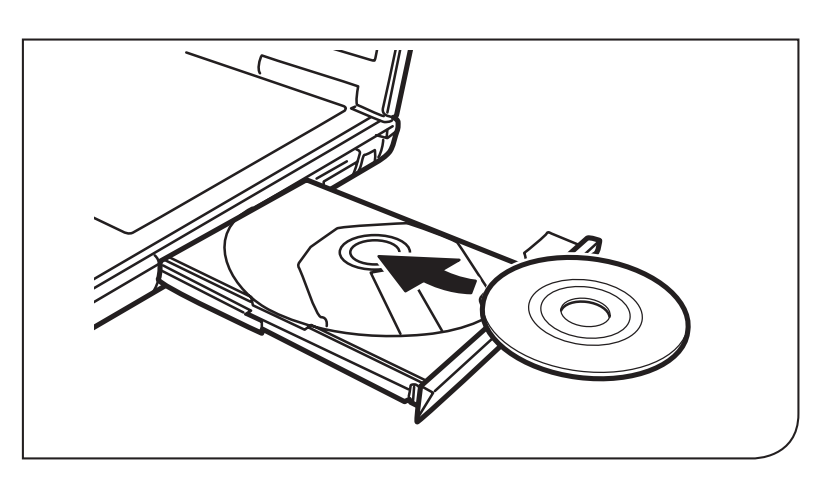

**WEBCAM DRIVER** 

**OOVOO SOFTWARE** 

www.microinv.com  $@2009$ . All rights reserved. Micro Innovations®<br>is a registered frademark of Digital Innovations, LLC.<br>For Tech support visit www.microinv.com

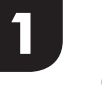

**3**

Insert the CD into the CD drive.

Note: If the install screen does not launch automatically, open the folders on the CD and double-click the setup.exe file.

2 The Micro Innovations<sup>®</sup> software install window will appear. Select Webcam Driver to begin the installation.

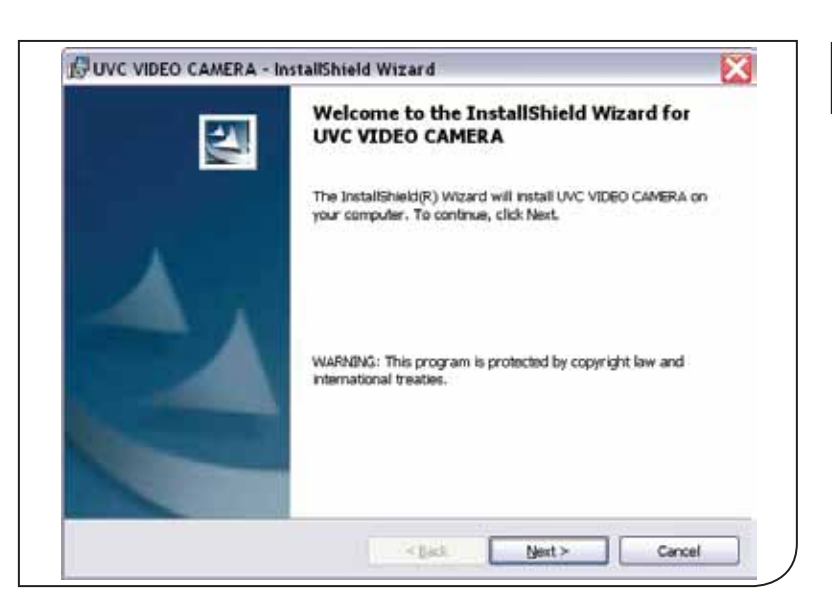

The InstallShield® Wizard will guide you through the rest of the Webcam Driver installation. Click **Next** to continue.

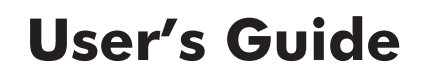

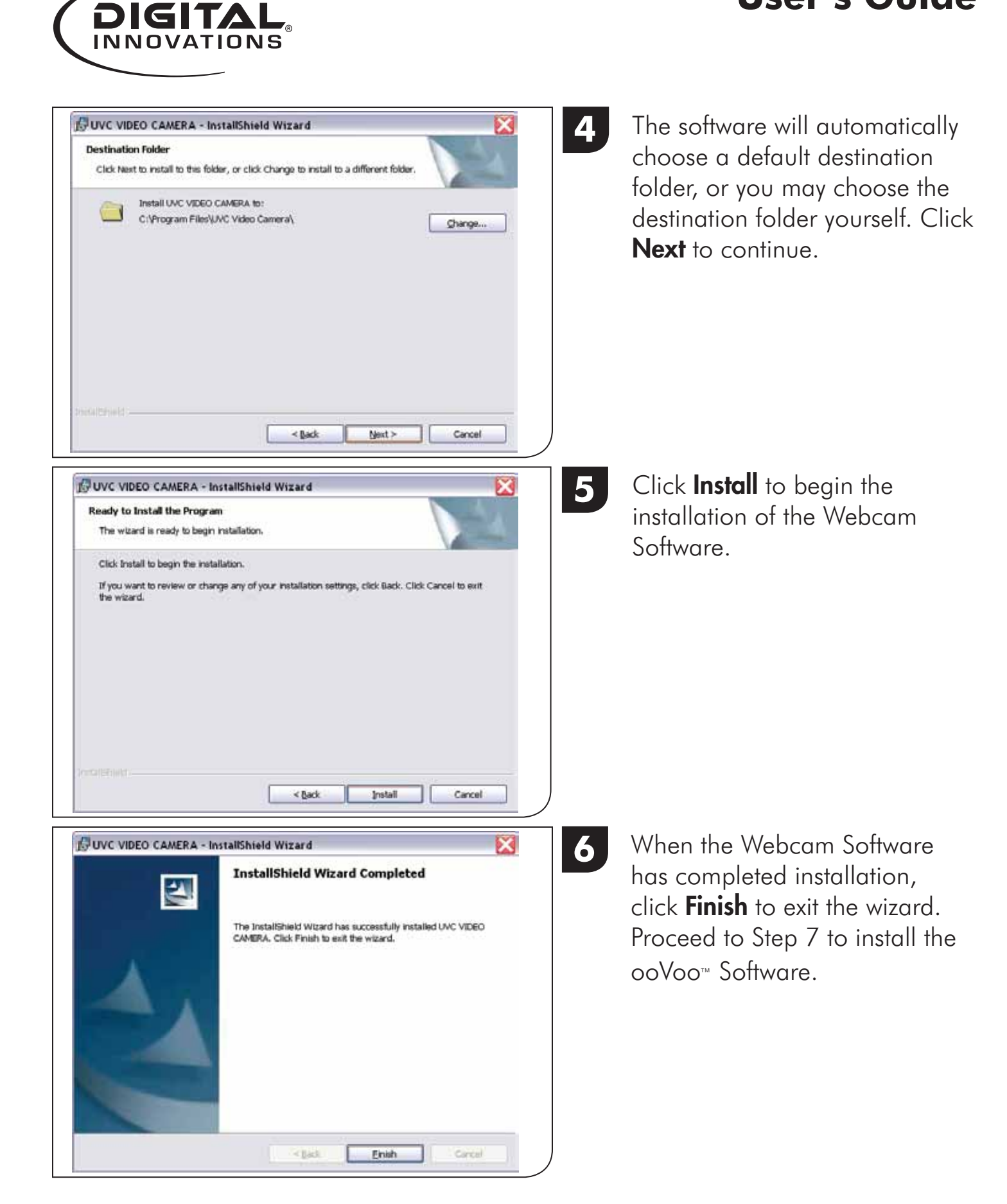

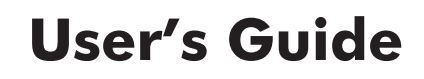

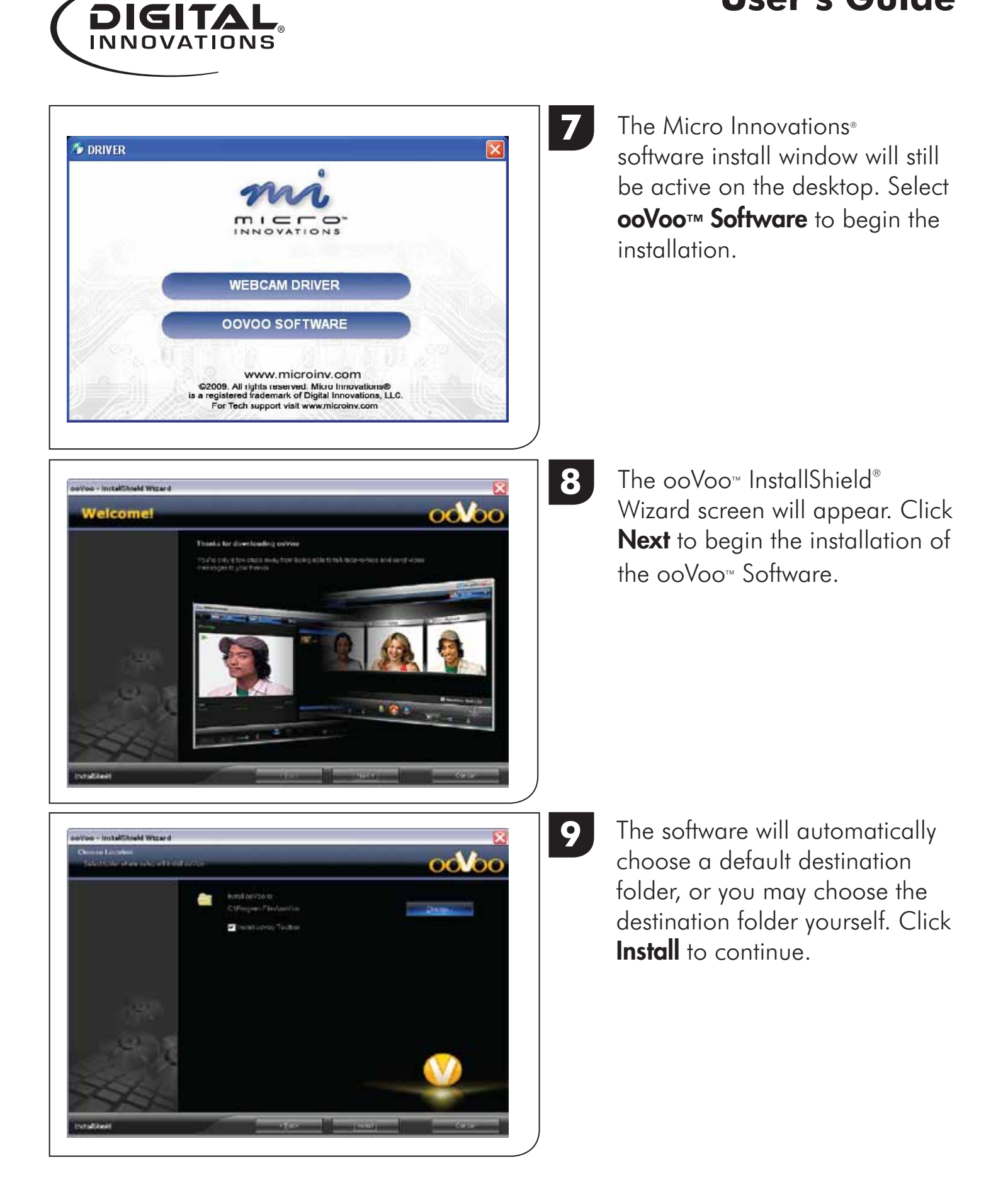

# **Installing your New Webcam**

 $\circ$ **M** $\circ$ 

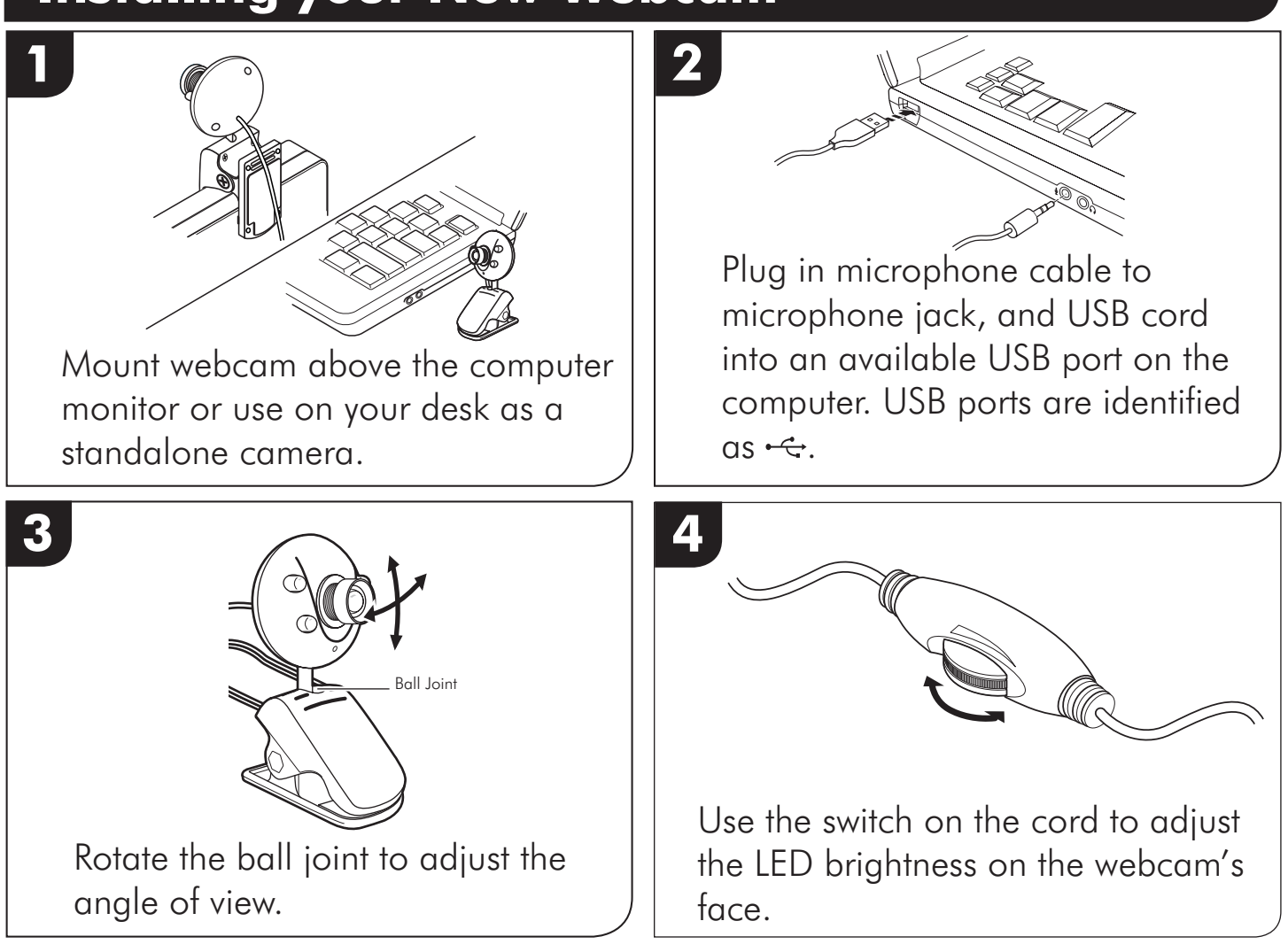

**10** Follow the instructions on the

account. Use the ooVoo™

chatting with your camera.

Restart your computer after

completing the software installation proceedures.

screen to create your ooVoo<sup>™</sup>

login screen to sign-in to begin

**Page 5**

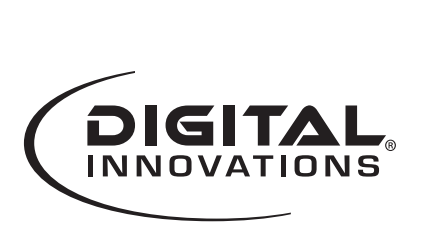

st your privacy. Your enal address will be used to ret<br>assword ur for other autoa users to find you.

invites (D)

Yes, I accept the terms of the

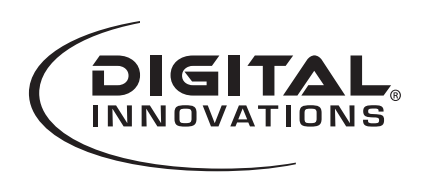

#### **Capturing a Photograph**

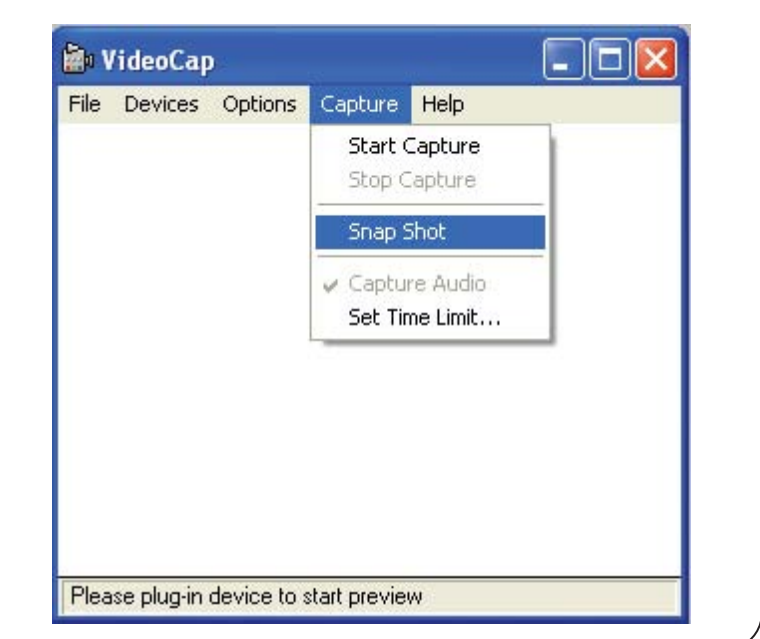

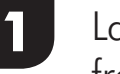

Launch VideoCap from your desktop.

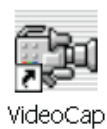

Click on **Capture**. Click on Snap Shot.

After the image has been captured, it will open in your default photo viewing application.

#### **Capturing a Video**

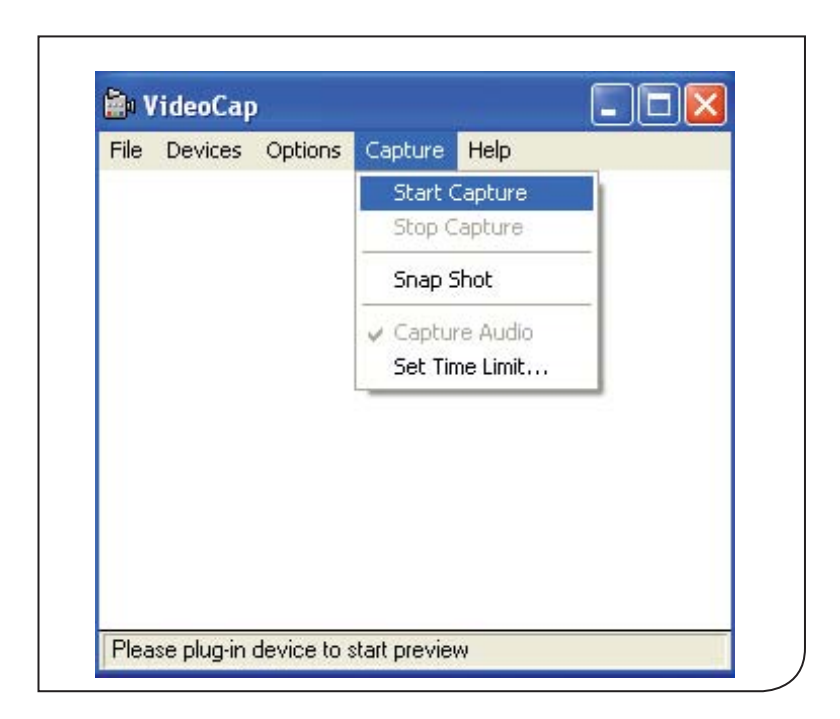

Launch VideoCap from your desktop.

**1**

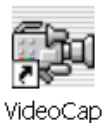

Click on **Capture**. Click on Start Capture.

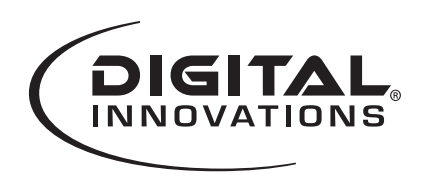

Г

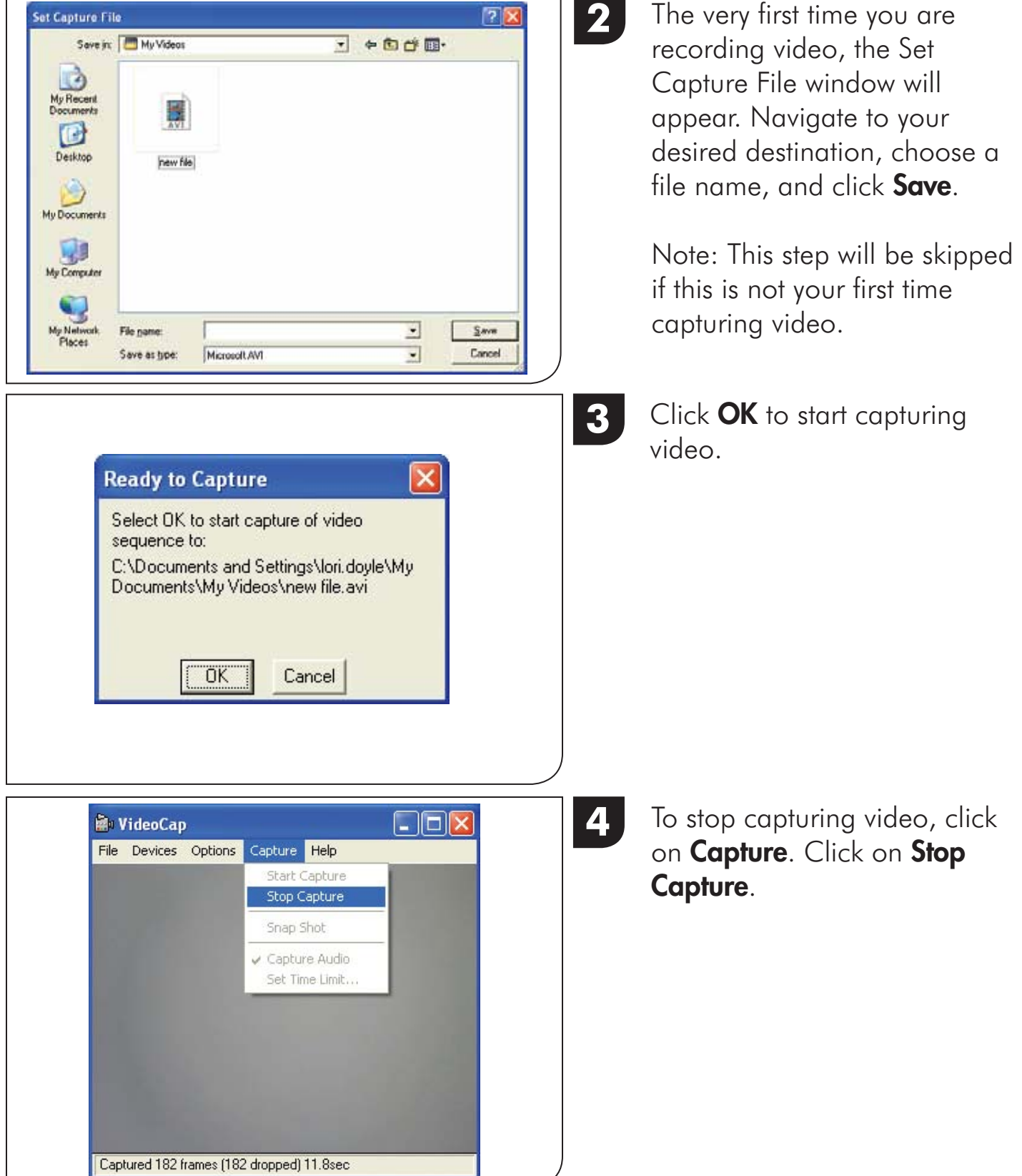

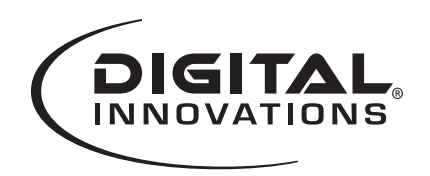

## **Setting Webcam Options**

The software has many options available to personalize your settings.

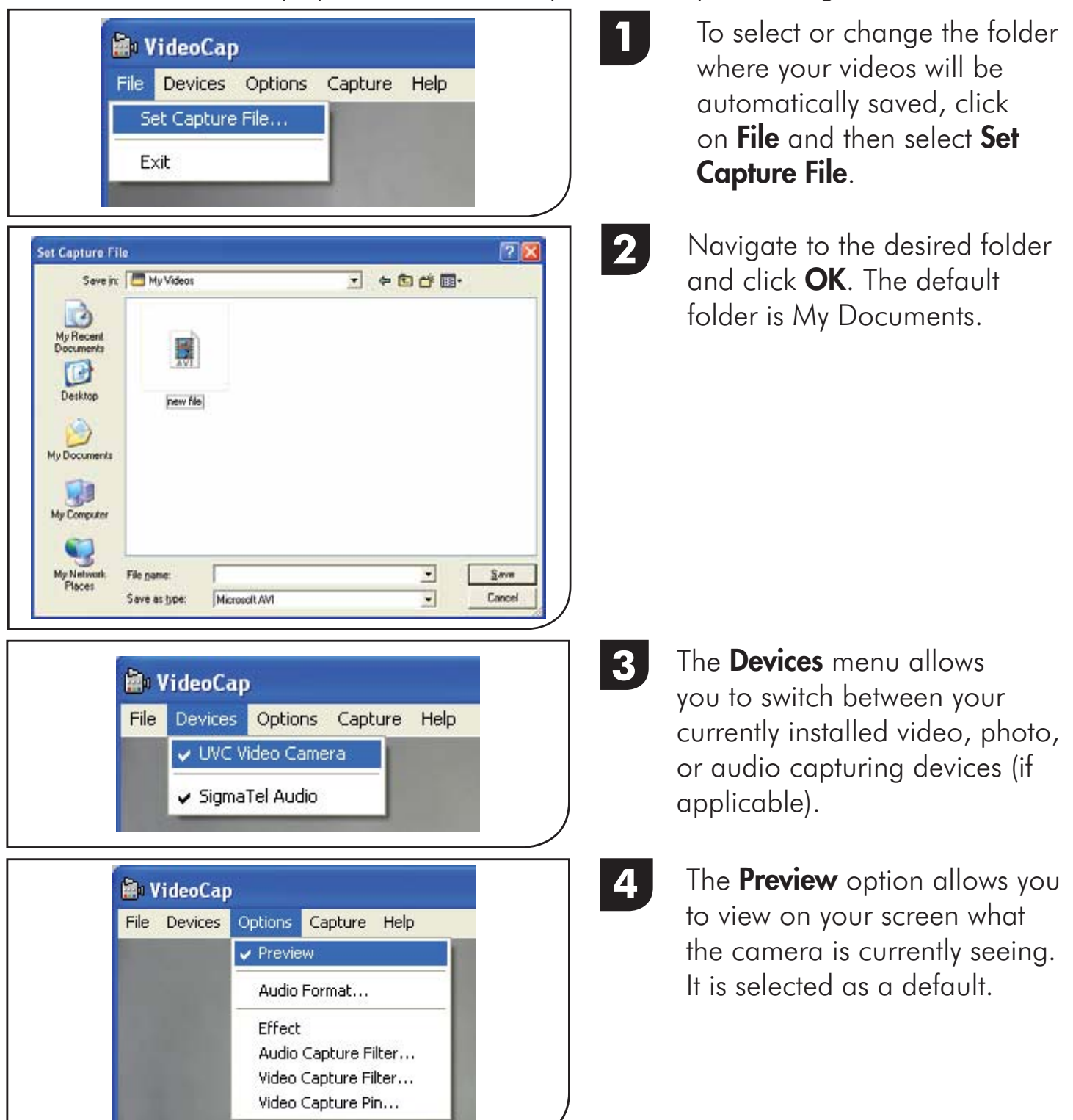

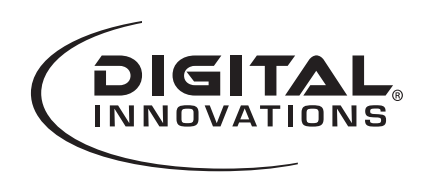

#### **Setting Webcam Options**

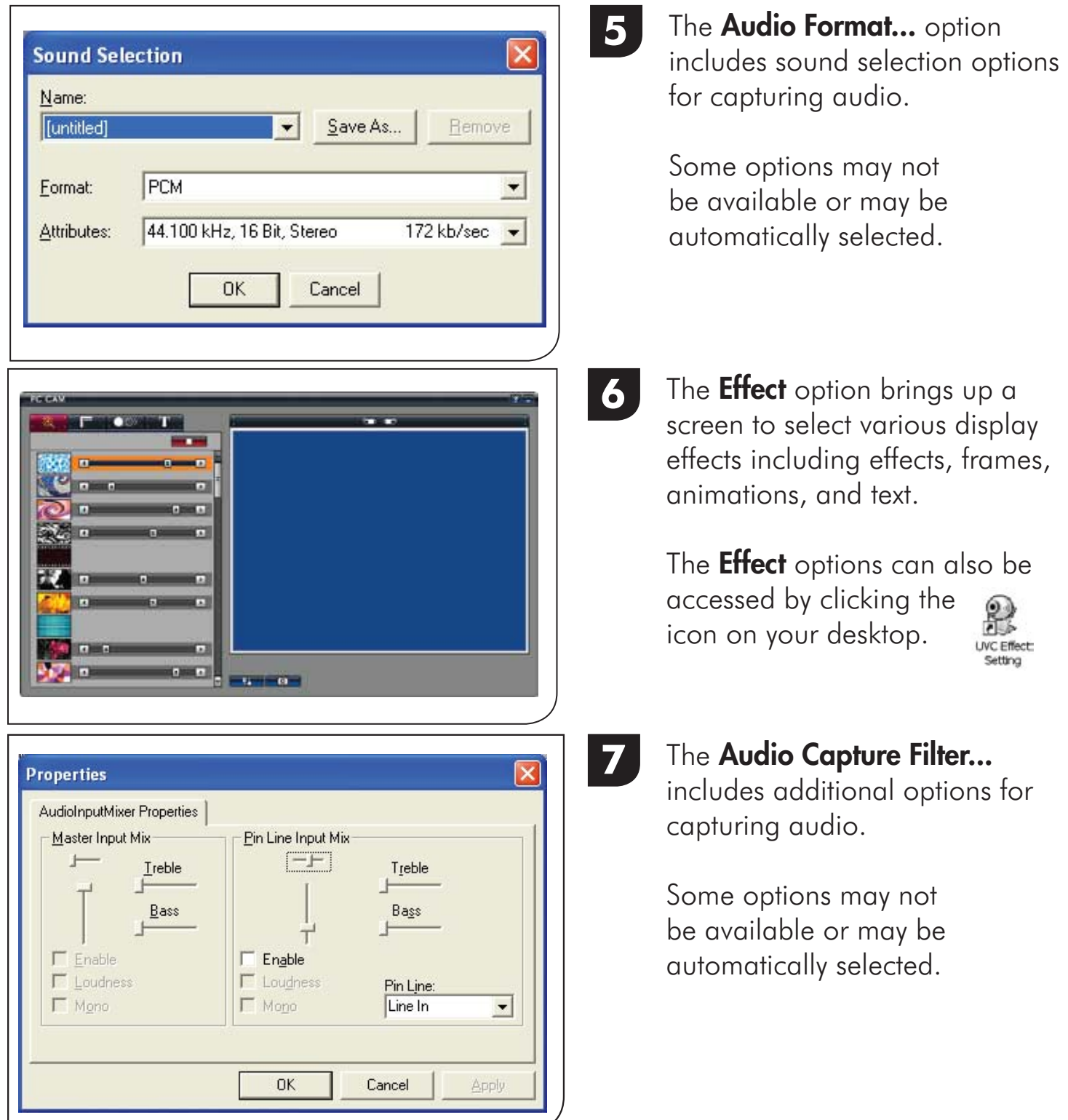

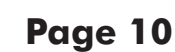

addition to capturing videos

be available or may be

be available or may be

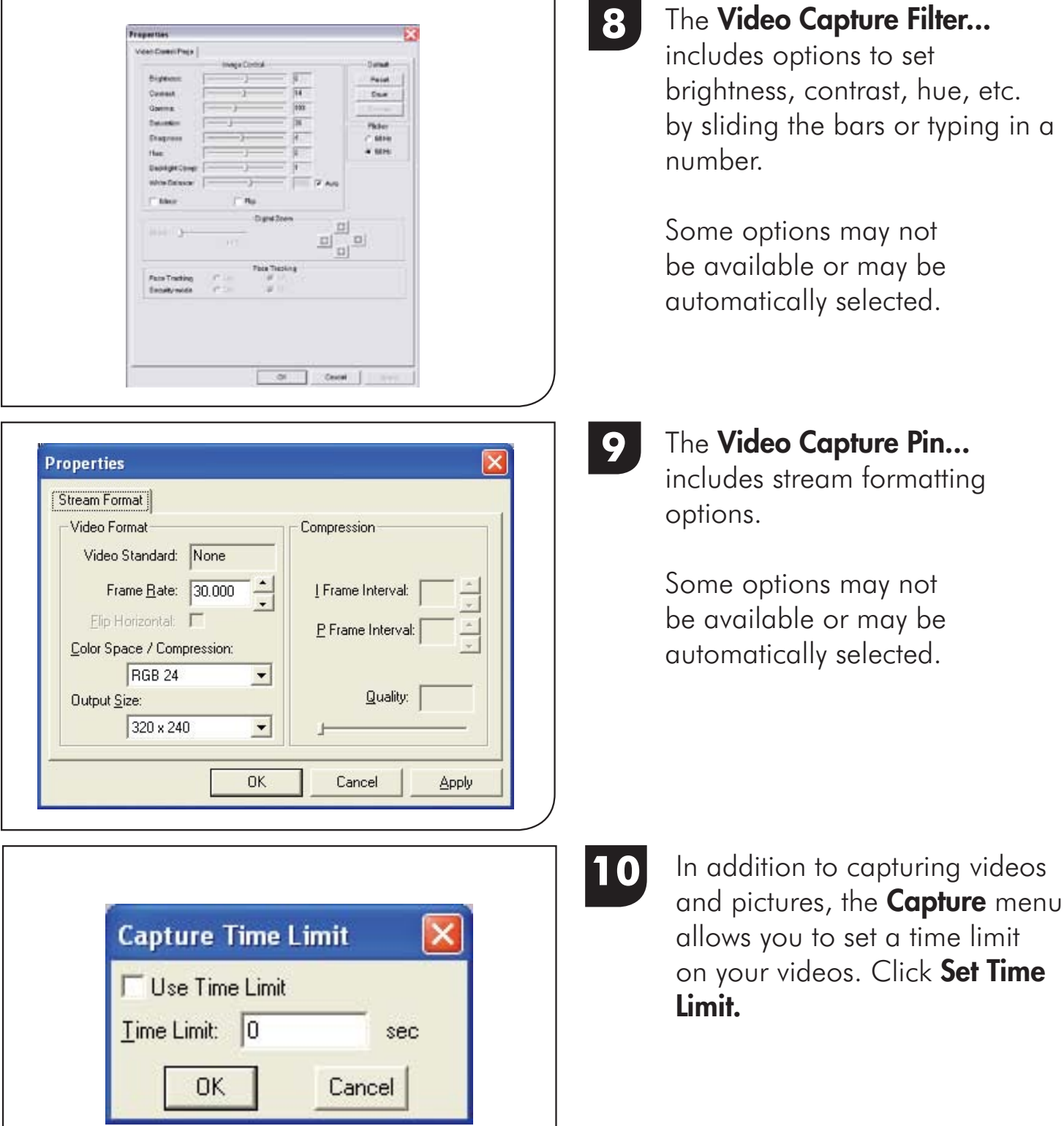

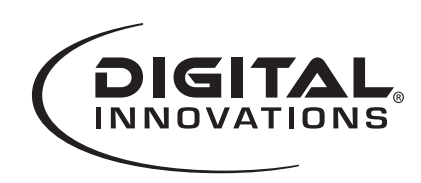

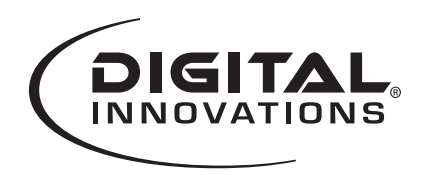

# **Webcam Features** Ball Joint Clip/Stand Lens Focus Microphone Out **New Section** USB Out Adjust LED Brightness LEDs

#### **Maintaining Your Webcam**

Regular maintenance ensures a longer product life and minimizes the chance of causing damage to your webcam.

- Always disconnect the webcam before cleaning it.
- Clean the lens with a lint-free cloth.
- Do not try to repair any part of this product. For technical support please visit www.digitalinnovations.com/support.html

Free Manuals Download Website [http://myh66.com](http://myh66.com/) [http://usermanuals.us](http://usermanuals.us/) [http://www.somanuals.com](http://www.somanuals.com/) [http://www.4manuals.cc](http://www.4manuals.cc/) [http://www.manual-lib.com](http://www.manual-lib.com/) [http://www.404manual.com](http://www.404manual.com/) [http://www.luxmanual.com](http://www.luxmanual.com/) [http://aubethermostatmanual.com](http://aubethermostatmanual.com/) Golf course search by state [http://golfingnear.com](http://www.golfingnear.com/)

Email search by domain

[http://emailbydomain.com](http://emailbydomain.com/) Auto manuals search

[http://auto.somanuals.com](http://auto.somanuals.com/) TV manuals search

[http://tv.somanuals.com](http://tv.somanuals.com/)